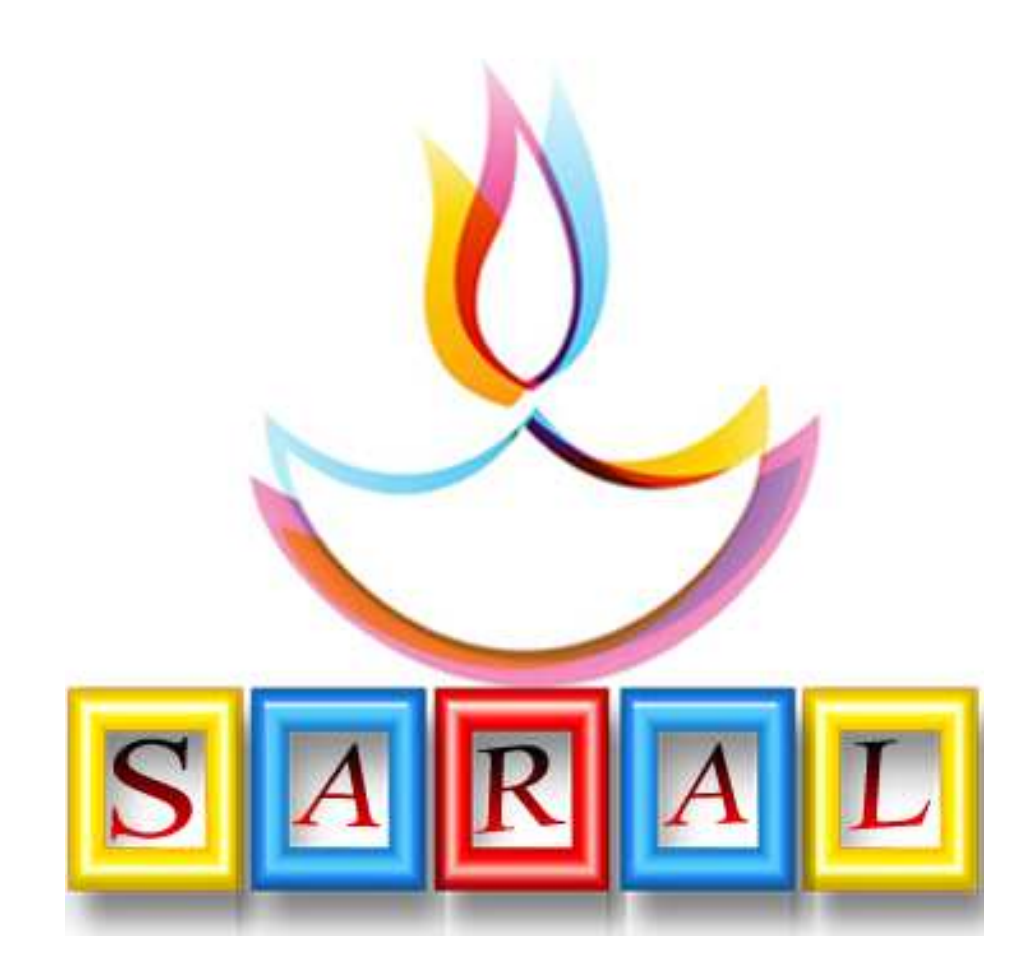

# *Saral Angadia Management*

# *Presented By*

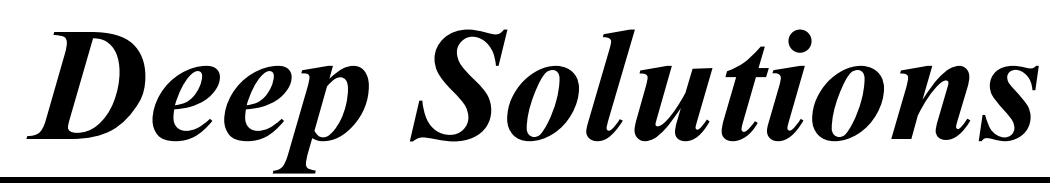

*B/2, Mahalaxi Center, Rambaug Cross Road, Jagabhai Park, Maninagar, Ahmedabad-380 008 (M) : 9898053777 Email : deepak\_b\_4@hotmail.com*

# *Introduction*

# *Saral Angadia Process*  $\partial g$   $\partial g$

નામ છે. તે જ પ્રમાણે તેનું તદન સરળ કામ છે. Angadia ને લગતી કોઇ પણ પ્રકારના વ્યવહાર ની એન્ટ્રી તદન સરળતાથી કરવા માટે SAP નો ઉપયોગ  $k$ 

એન્ટ્રી સરળ હોવા છતાં જોઇતા બધા જ રિપોર્ટ જમા-ઉધાર પ્રમાણે ચોકકસ એન્ટ્રી થવાને કારણે એકદમ ચોકસાઇથી અને સરળતાથી ચેક કરી શકાય તથા વેપારી ભાષા માં હોવાને લીધે તદન જલ્દીથી સમજી શકાય છે.

આ પેકેજ માં આવતા અલગ-અલગ ફંક્શનો કે વ્યવહારો ને સમજવા માટે તદન સરળ ભાષામાં સામાન્ય માણસ સમજી શકે તે રીતે નીચે પ્રમાણે દર્શાવવામાં આવેલ છે.

# **Saral Angadia Main Menu**

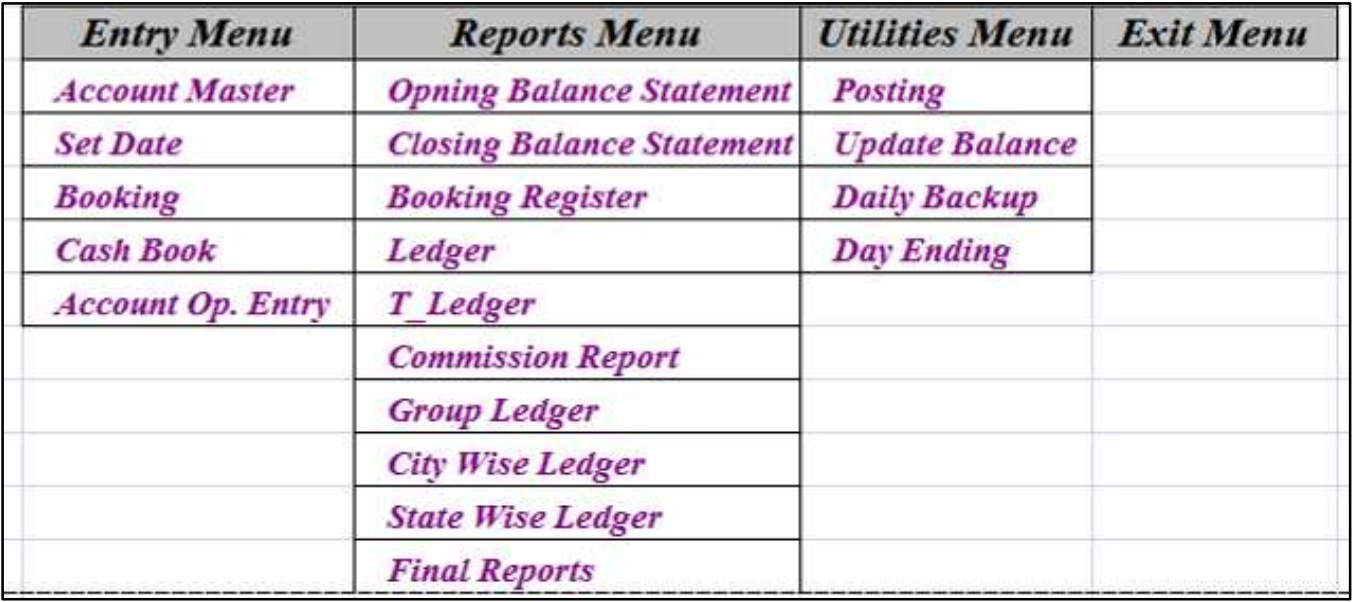

પ્રોગ્રામમાં આ પ્રકારનાં અલગ અલગ મેનુ આવેલા છે. અને તેનો ઉપયોગ નીચે પ્રમાણે કરવામાં આવે છે.

# *Entry Menu*

#### • *Account Master*

o *આ મેનુ નો ઉપયોગ પાર્ટીઓના ખાતા, બ્રાન્ચના ખાતા તથા* અન્ય પ્રકારના ખાતાઓ બનાવવા માટે આ મેનુ નો ઉપયોગ કરવામાં આવે છે.

#### • *Set Date*

o *એક દિવસ ના અથવા એક અઠવાડિયાના વાઉચર નાખવા માટે* <u>અહીંથી Set Date નો ઉપયોગ કરવામાં આવે છે.</u>

#### • *Booking*

o આ મેનુ નો ઉપયોગ કઇ પાર્ટીએ કેટલી કેશ કઇ બ્રાન્ચમાં મોકલવાની છે. અથવા તો કઇ પાર્ટીને આપવાની છે. તેની એન્ટ્રી કરવા માટે આ મેનુ વપરાય છે.

#### • *Cash Book*

o કેશ દ્રારા કેટલા વ્યવહારો કરવામાં આવ્યા તેની એન્ટ્રી કરવા માટે આ મેનુ વપરાય છે.

#### • *Account Op. Entry*

o ખાતાઓની શરૃની બાકી નાખવા માટે આ મેનુ નો ઉપયોગ કરવામાં આવે છે.

# *Entry :- A/c Masters*

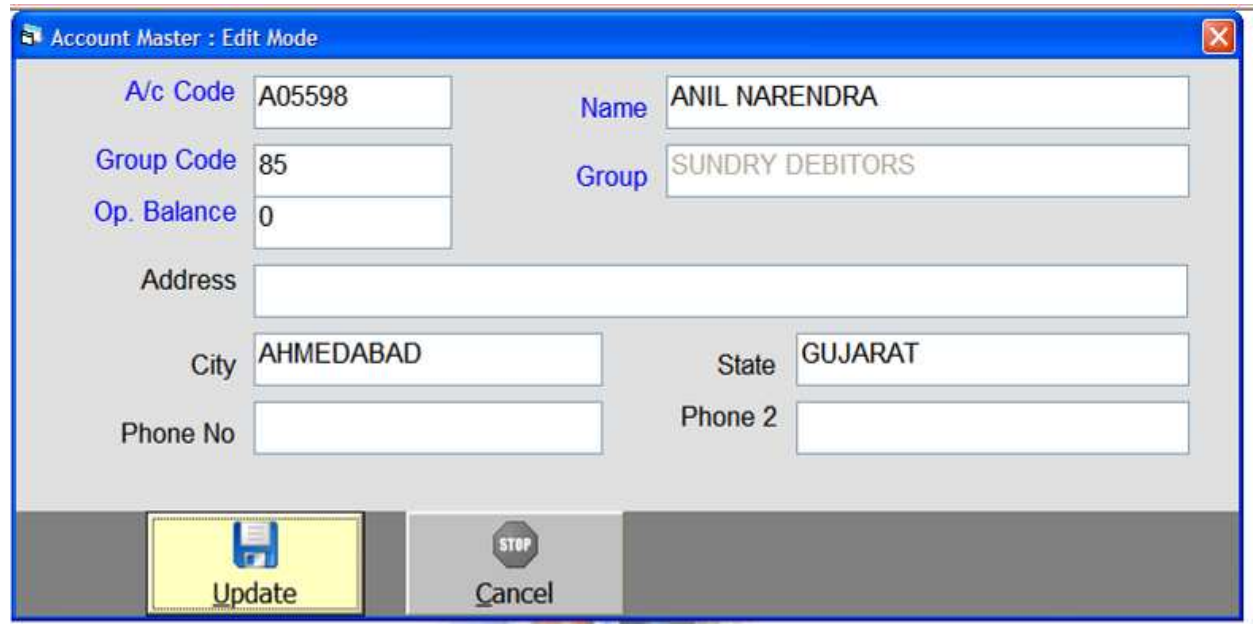

આ મેનુ નો ઉપયોગ પાર્ટીઓના ખાતા, બ્રાન્ચનાં ખાતા, ખર્ચનાં ખાતાં, તથા અન્ય પ્રકારનાં ખાતાઓ બનાવવા માટે આ મેનુ નો ઉપયોગ કરવામાં આવે છે.

આ એન્ટ્રીમાં પાર્ટીનું નામ, સરનામું, તથા તેના કોન નંબર વગેરે વસ્તુ લખવામાં આવે છે. જેથી કરીને કયા પાર્ટી સાથે કયા પ્રકારનાં વ્યવહારો થયા તે ખબર પડી શકે છે.

# **Set Date**

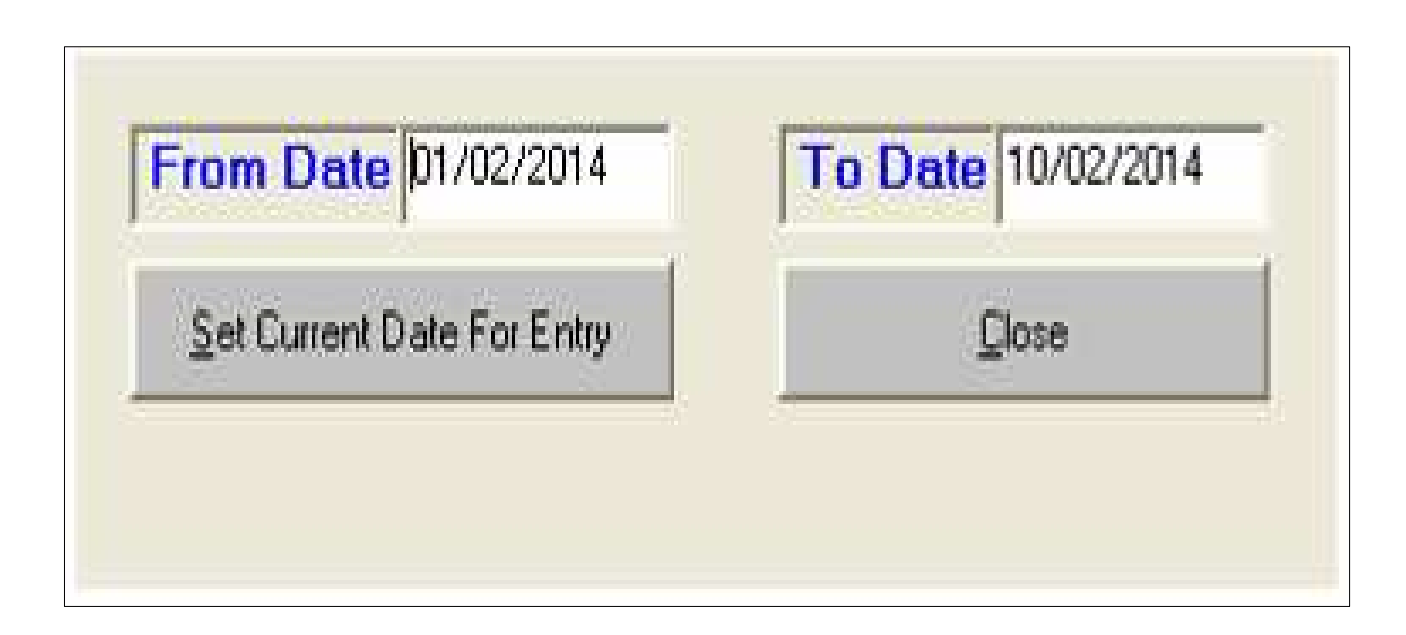

This Menu is to set the date for entry purpose and limit the entries between this period.

એક દિવસ ના તથા અઠવાડિક વાઉચર એક સાથે લખવા માટે આ Set Date નો ઉપયોગ કરવામાં આવે છે. જેથી એક અઠવાડિયાનાં વાઉચર એક સાથે નાખી શકાય છે.

# *Booking Entry*

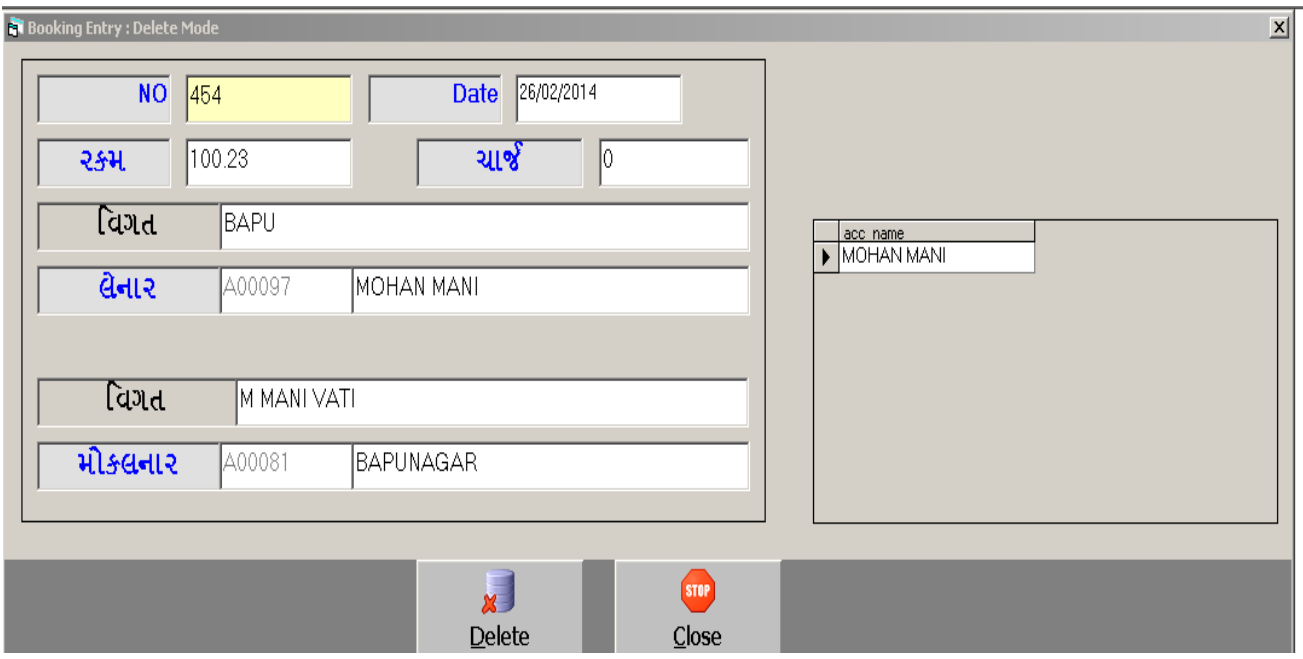

 *This Entry is to book the bookings from different branch wise and party wise.* 

કઇ પાર્ટીએ કેટલી કેશ કઇ વ્યક્તિને મોકલી છે.તથા તે કેશ કઇ બ્રાન્ચ થી કઇ બ્રાન્ચમાં મોકલવામાં આવે છે. તેની એન્ટ્રી કરવા માટે આ મેનુ નો ઉપયોગ કરવામાં આવે છે. અને તેના માટે કેટલો ચાર્જ લાગ્યો તેની વિગત લખવા માટે આ મેનુ નો ઉપયોગ કરવામાં આવે છે.

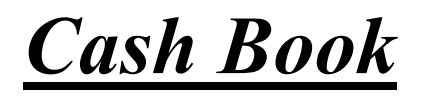

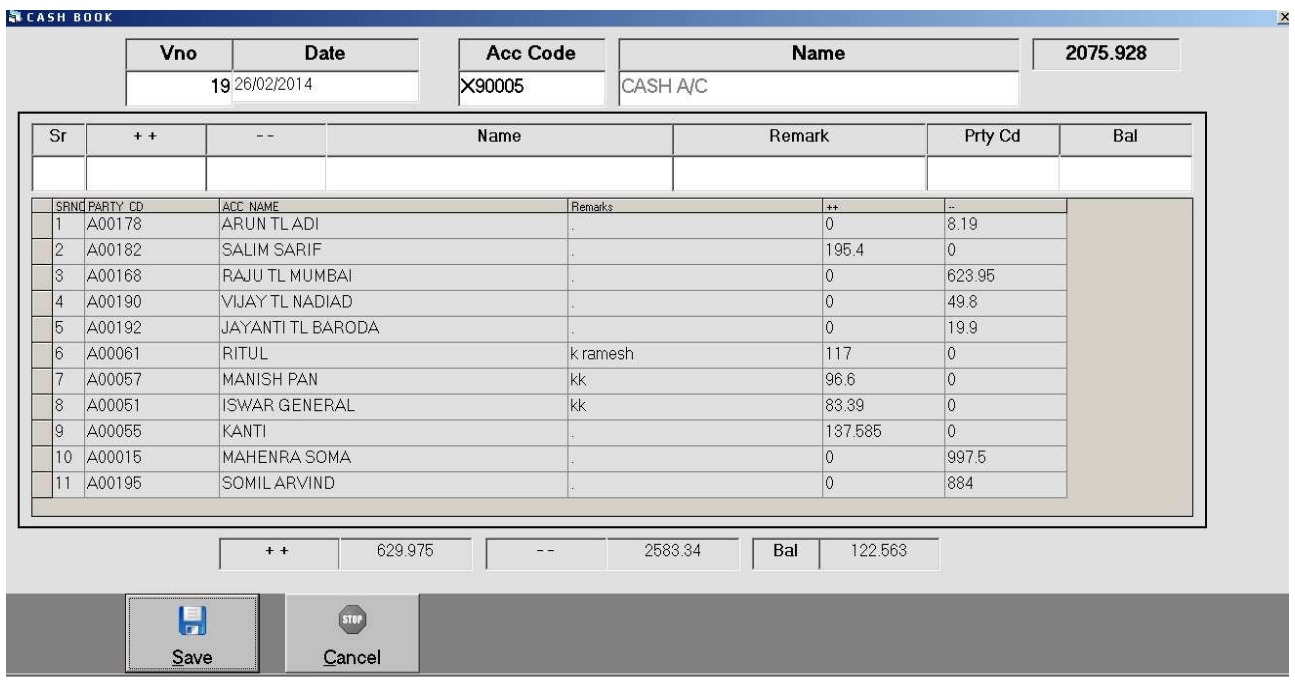

- કેશ દ્રારા કરવામાં આવેલા વ્યવહારોની એન્ટ્રી અહીંયા કરવામાં આવે છે.
- કઈ પાર્ટી દ્રારા કેટલી કેશ આવી તથા કઇ પાર્ટીને કેટલી કેશ આપી વગેરે પ્રકારની એન્ટ્રી કરવા માટે આ મેનુ નો ઉપયોગ કરવામાં આવે 0e.

# **Account Op. Entry**

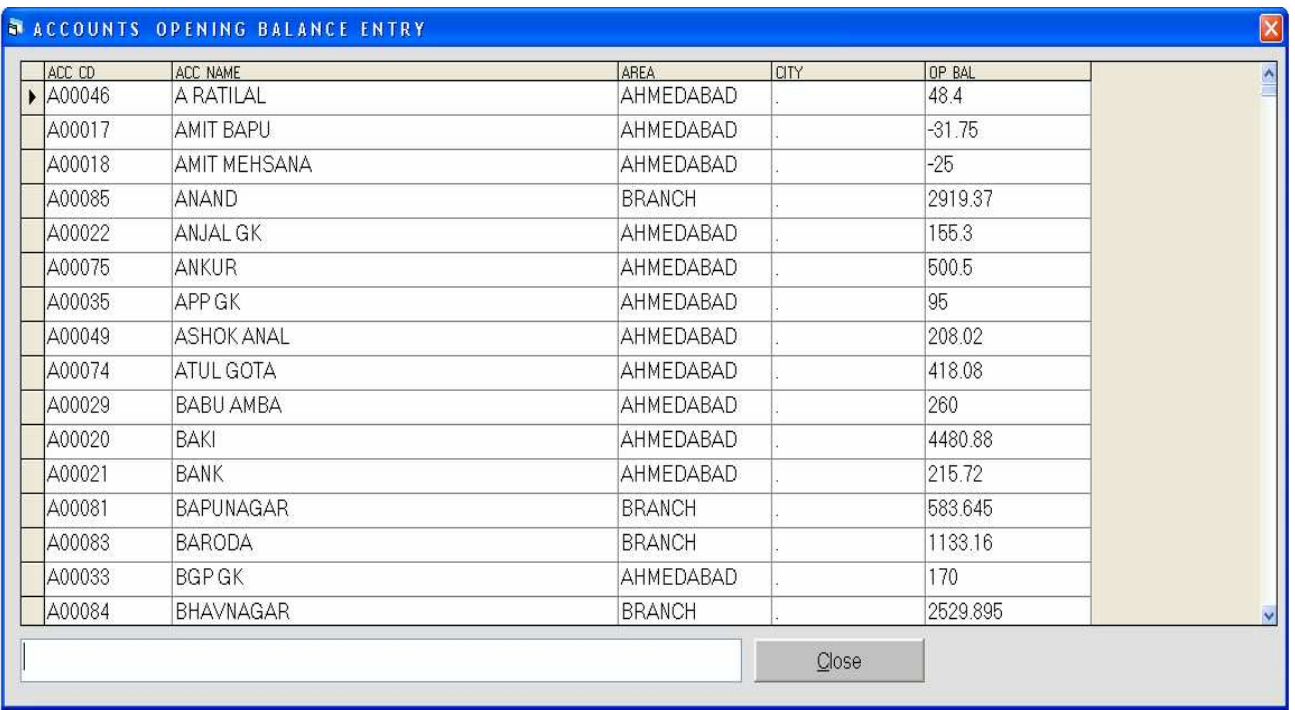

• જો ખાતાઓની બાકી ખાતા માસ્ટર માં નાખવાની રહી ગઇ હોય તો બધા ખાતાઓની બાકી એક સાથે નાખવા માટે આ મેનુ નો ઉપયોગ કરવામાં આવે છે. જેથી કરીને બધા ખાતાની બાકી ઝડપથી નાખી શકાય છે.

# *Reports Menu*

#### • *Opening Balance Statement*

ખાતાઓ ની શરૂ ની બાકીઓ મેળવવા માટે આ રીપોર્ટ નો ઉપયોગ કરી *શકાય*.

#### • *Closing Balance Statement*

ખાતાઓ ની આખરની બાકીઓ મેળવવા માટે આ રીપોર્ટ નો *ઉપયોગ કરી શકાય.* 

#### • *No Transaction Party*

 $\widehat{\mathcal{A}}\mathcal{E}$  પાર્ટીનું આખા વર્ષ દરમિયાન કોઇ વ્યવહાર થયો ન હોય તો તેવી પાર્ટીની લીસ્ટ જોવા માટે આ મેનુ નો ઉપયગો કરવામાં આવે છે.

#### • *Booking Register*

ચાખા દિવસ માં કેટલી બુકીંગ ની એન્ટ્રી કરેલી છે. તેનું પત્નક જોવા માટે તથા તેની પ્રિન્ટ નિકાળવા માટે આ મેનુ નો ઉપયોગ કરવામાં આવે છે.

#### • *Ledger - Vertical*

ખાતાવહી નિકાળવા માટે આ મેનુ નો ઉપયોગ કરવામાં આવે છે.

#### • *T-Ledgers – Khatavahi*

ઉધરાણી બુક સ્ટાઇલ થી ખાતાવહી નિકાળવા માટે આ મેનુ વપરાય છે. આ મેનુ નો ઉપયોગ પણ Ledger પ્રમાણે કરવામાં આવે છે.

#### • *Commission Reports*

કમિશનની રિપોર્ટ જોવા માટે આ મેનુ નો ઉપયોગ કરવામાં આવે  $\partial$ .

#### • *Group Ledgers*

ગ્રાહકો તથા વેપારી ની એક સાથે ખાતાવહી નિકાળવા માટે આ મેનુ નો ઉપયોગ કરવામાં આવે છે.

#### • *City wise & State wise Ledger*

City Wise *Midids નિકાળવા માટે પણ આ મેનુ નો ઉપયોગ* કરવામાં આવે છે.

#### • *Final Reports*

ત્નિમાસિક. અર્ધવાર્ષિક કે વર્ષના અંતે આ રિપોર્ટનો ઉપયોગ કરવામાં આવે છે. આ રિપોર્ટ ની મદદથી વ્યાપાર માં કેટલા લેણદારો તથા કેટલું નફા-નુકશાન થયું તેની રિપોર્ટ મેળવવા માટે પણ આ મેનુ નો ઉપયોગ કરવામાં આવે છે.

# **Opening Balance Statement**

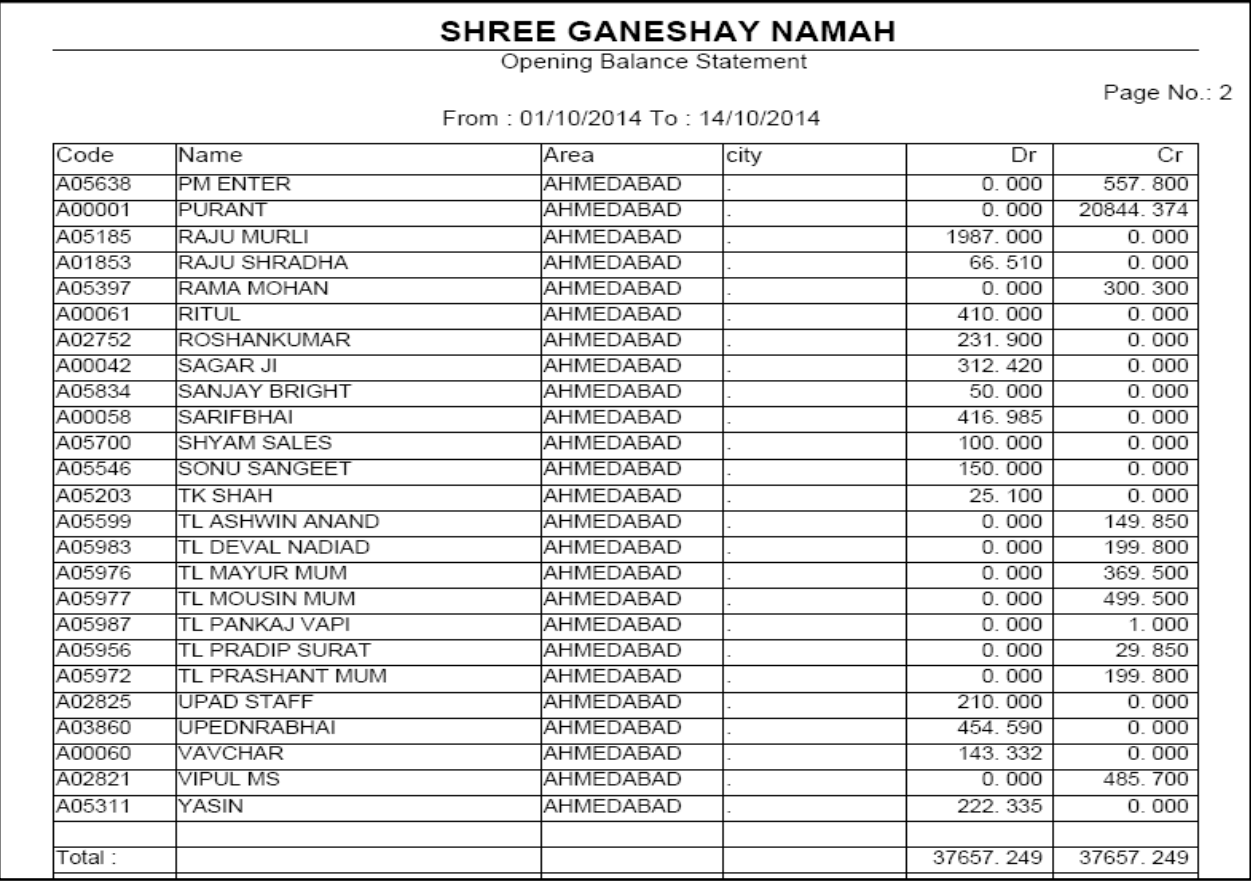

ખાતાઓની શરૃની બાકીઓનો રિપોર્ટ જોવા માટે આ મેનુ નો ઉપયોગ કરવામાં આવે છે.

આ રિપોર્ટની પ્રિન્ટ નિકાળવી હોય તો સ્ક્રીન પર આપેલ પ્રિન્ટ બટન પરથી આ રિપોર્ટની પ્રિન્ટ નિકાળી શકાય છે.

આ રિપોર્ટને Excel માં જોવા માટે સ્ક્રીન પર આપેલ Excel બટન કિલક કરતાં રિપોર્ટને Excel માં જોઇ શકાય છે.

### **Closing Balance Statement**

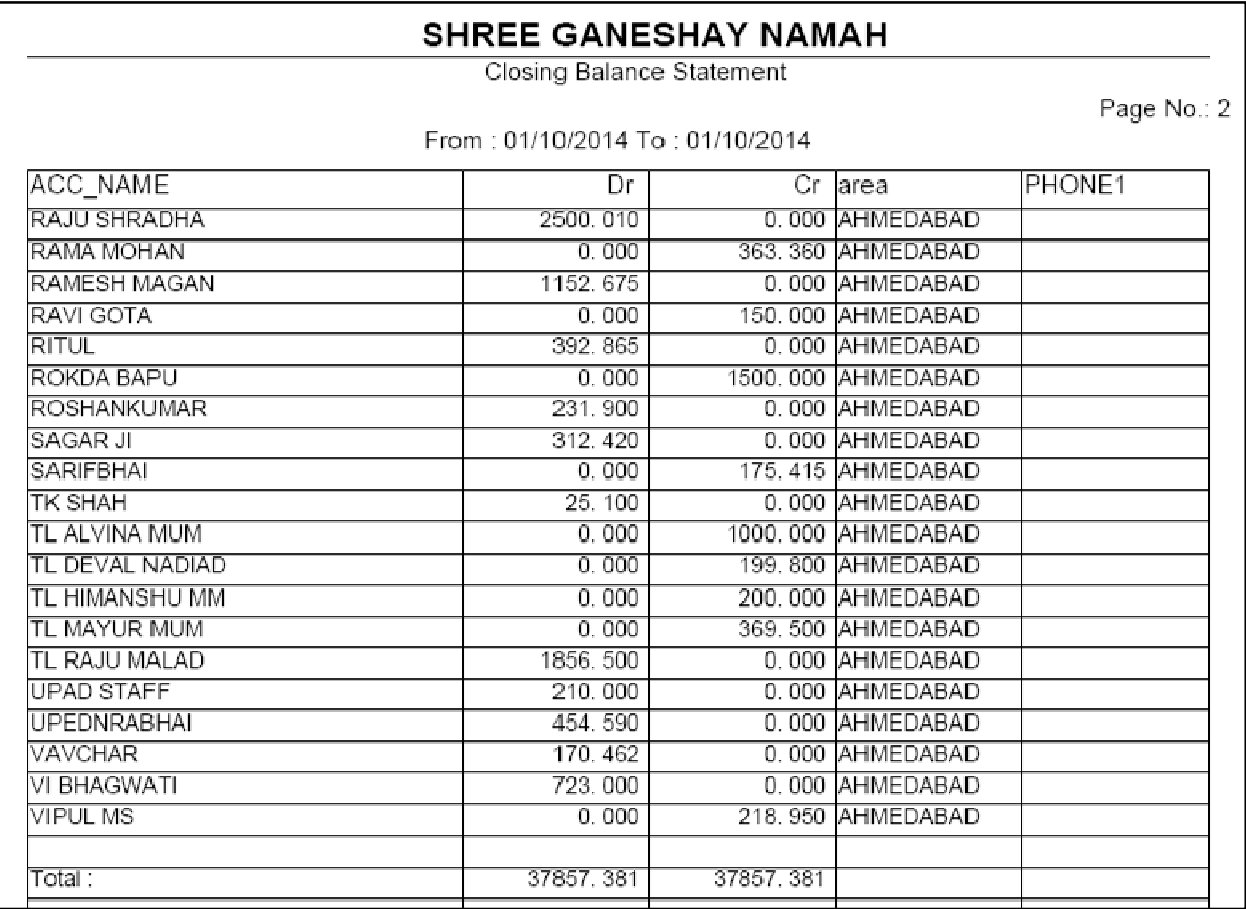

ખાતાઓની આખરની બાકીનો રિપોર્ટ જોવા માટે આ મેનુ નો ઉપયોગ કરવામાં આવે છે.

## **No Transaction Parties**

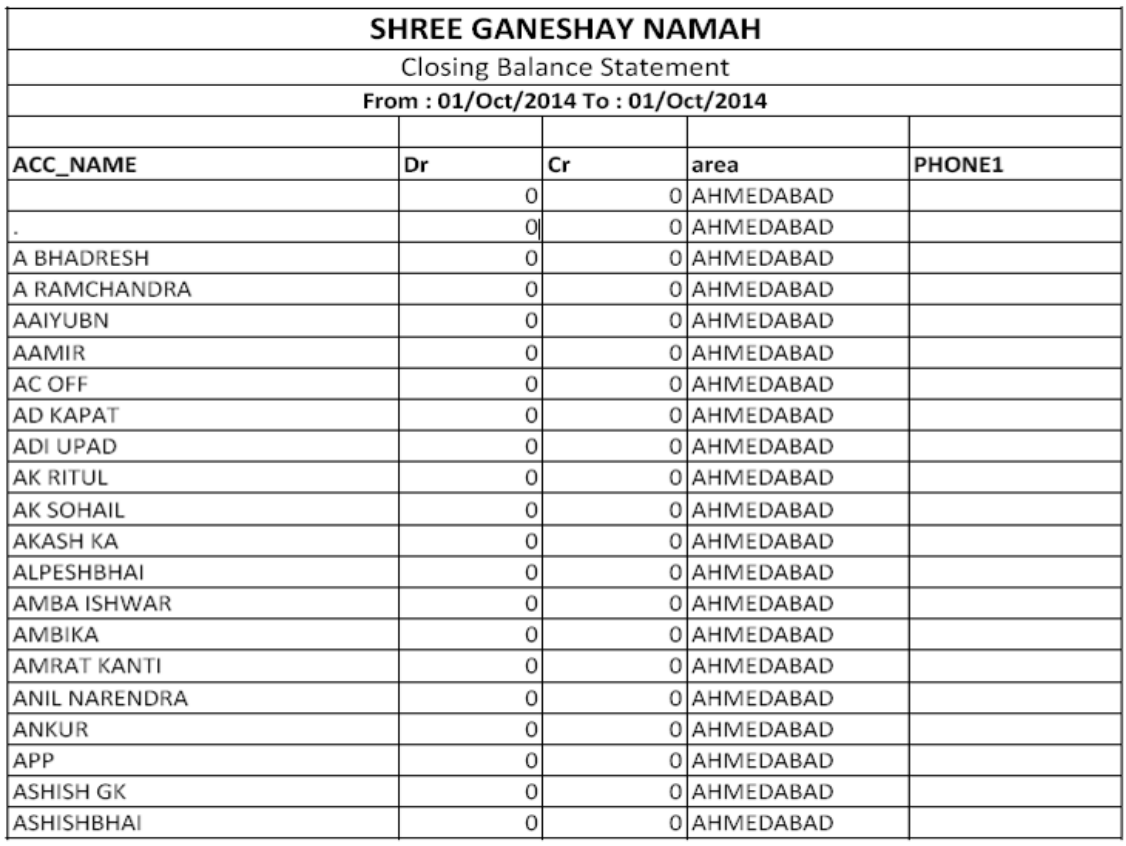

જે પાર્ટીઓનું આખા વર્ષ દરમ્યિાન કોઇ વ્યવહાર થયો ન હોય તો તેની લીસ્ટ જોવા માટે આ મેનુ નો ઉપયોગ કરવામાં આવે છે.

અને આ જે પાર્ટીઓની લીસ્ટ આવી તે પાર્ટીઓ કાઢી નાખવી હોય તો ત્યાં સ્ક્રીન પર Delete બટન પર કિલક કરતાં તે પાર્ટીઓ નિકળી જરી.

# **Booking Register**

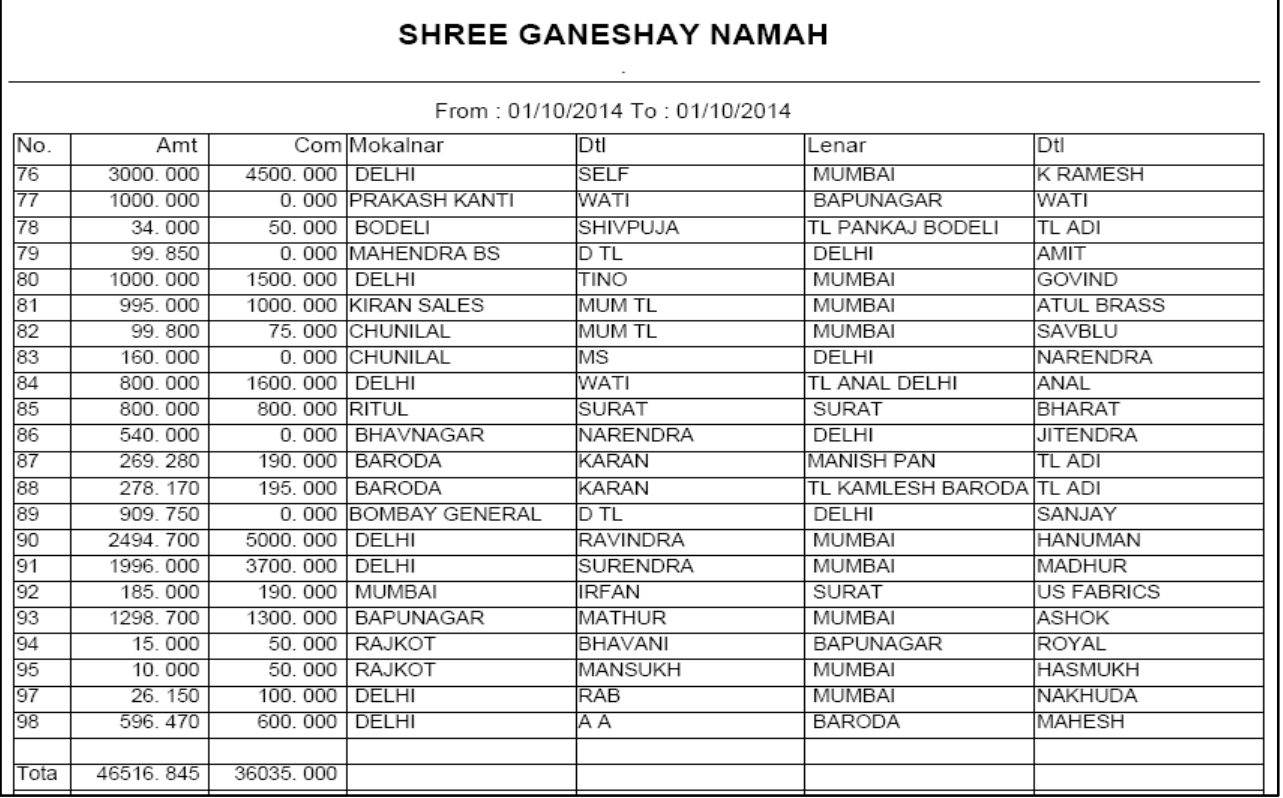

બુકીંગમાં કરેલી એન્ટ્રીનો રિપોર્ટ જોવા માટે આ મેનુ નો ઉપયોગ કરવામાં આવે છે.

આ રિપોર્ટ માં મોકલનાર તથા લેનાર અને તેની રકમની વિગતોની રિપોર્ટ આ રિપોર્ટમાં જોઇ શકાશે.

આ રિપોર્ટ કોઇ એક મોકલનાર તથા કોઇ એક લેનાર પાર્ટી વાઇઝ જોવું હોય તો તે પણ જોઇ શકાય છે.

### **Ledger**

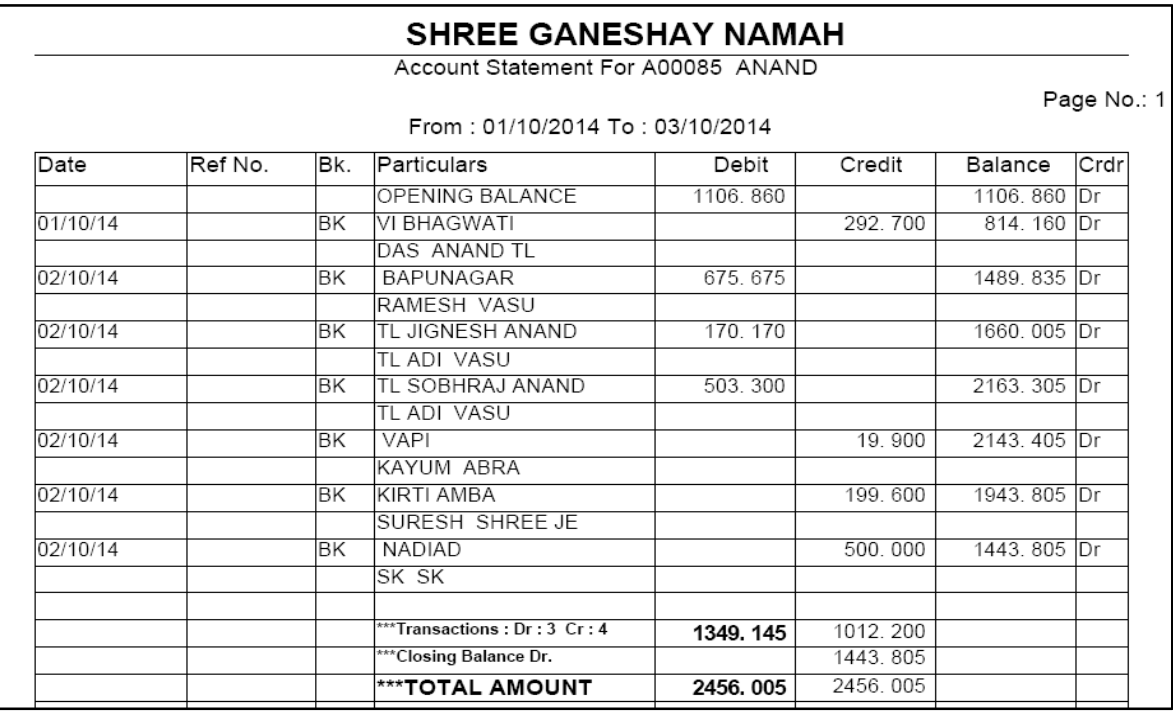

વ્યાપારમાં કેટલી રોકડ આવી તથા કેટલી રોકડ ગઇ કોની સાથે કેવા પ્રકારના વ્યવહારો કર્યા વગેરેની રિપોર્ટ જોવા માટે તથા તેની પ્રિન્ટ નિકાળવા માટે આ મેનુ નો ઉપયોગ કરવામાં આવે છે.

આ રિપોર્ટ કોઇ એક બ્રાન્ચ વાઇઝ તથા કોઇ એક પાર્ટીની ખાતાવહી જોવી હોય તો આ મેનુ દ્રારા જોઇ શકાશે.

### *T\_Ledger*

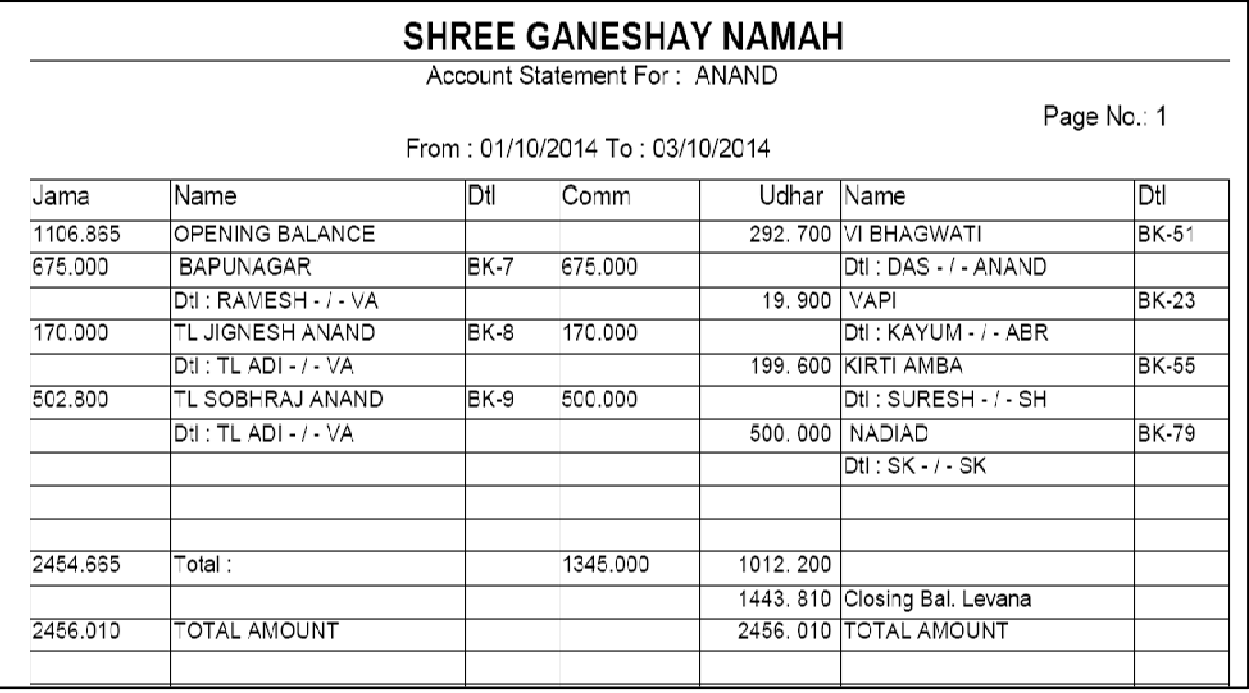

જેવી રીતે Ledger ઓપશનનો ઉપયોગ કરવામાં આવે છે. તેવી જ રીતે આ મેનુ નો ઉપયોગ કરવામાં આવે છે. Ledger માં ખાતાવહી બેંક સ્ટાઇલથી જોવા મળે છે. જ્યારે આ રિપોર્ટમાં ખાતાવકી ઉધરાણી બુક સ્ટાઇલથી એટલે કે  $84l - 64l$ ર બાજુ સામસામે જોવા મળે છે.

### **Commission Reports**

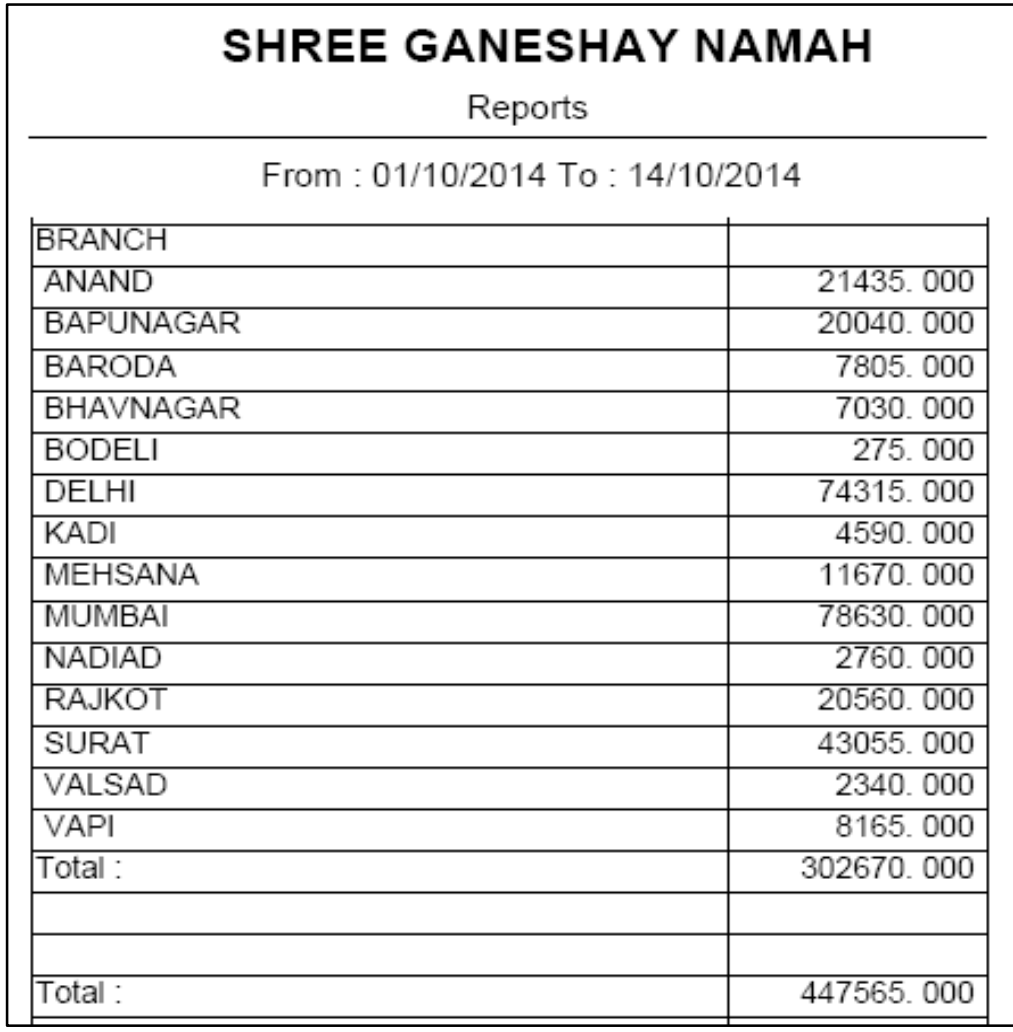

ક્યા વ્યકિત પાસેથી કેટલું કમિશન લેવામાં આવ્યુ હતું. તેની પણ રિપોર્ટ જોવા માટે તથા તેની પ્રિન્ટ નિકાળવા માટે આ મેનુ નો ઉપયોગ કરવામાં આવે છે.

આમાં મેન બ્રાન્ચનું પાર્ટી વાઇઝ તથા અન્ય બ્રાન્ચનું ટોટલ અલગથી પણ મેળવી શકાય છે.

### *Group Ledger*

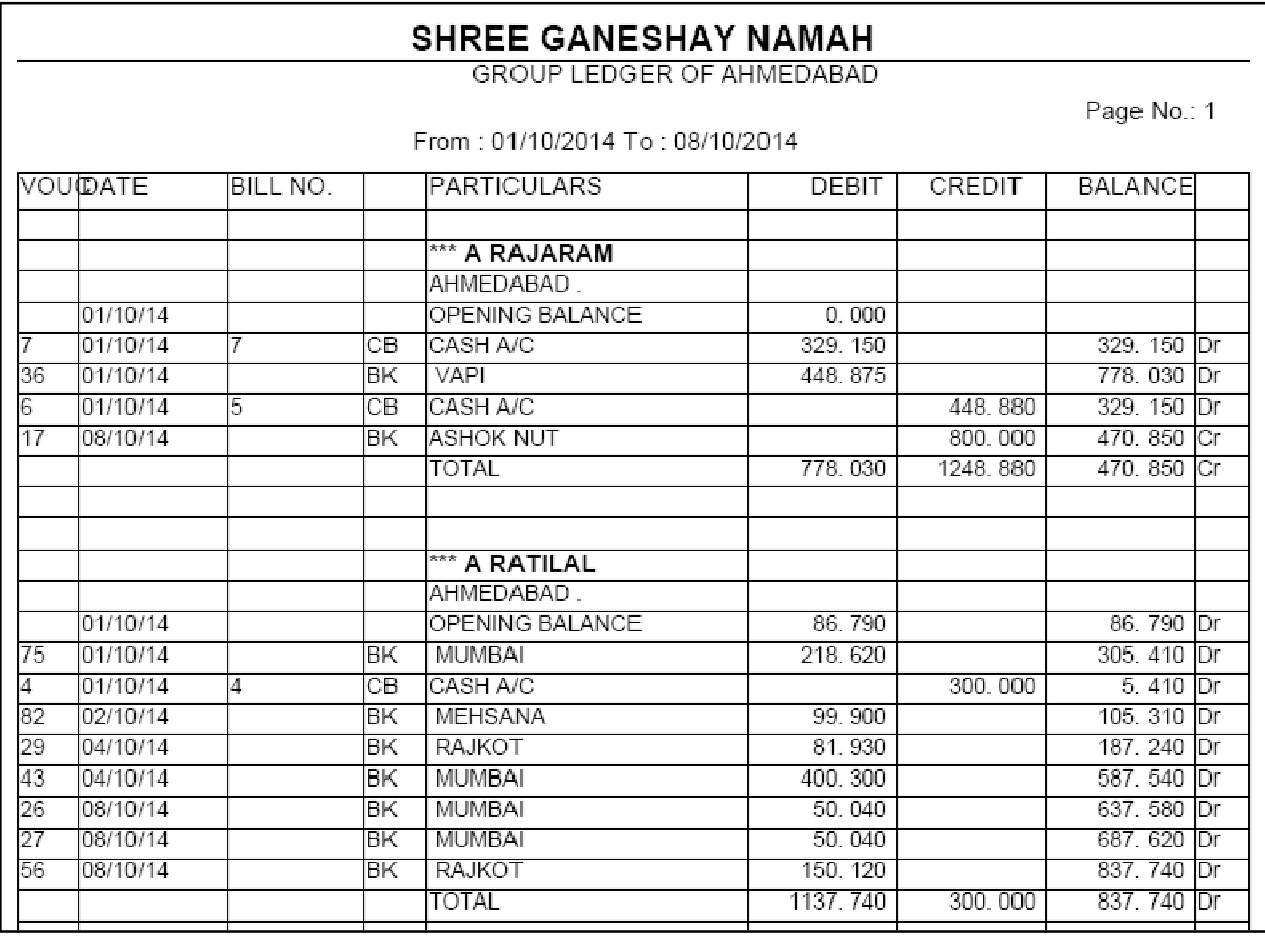

એક સાથે બધા પાર્ટીઓની ખાતાવહી નિકાળવા માટે આ મેનુ નો ઉપયોગ કરવામાં આવે છે.

ચેટલે કે બધા ગ્રાહકો તથા બધા વેપારીઓની એક સાથે ખાતાવહી એક જ સ્ક્રીન પર જોવા માટે આ મેનુ નો ઉપયોગ કરવામાં આવે છે.

### *City & State Wise Ledger*

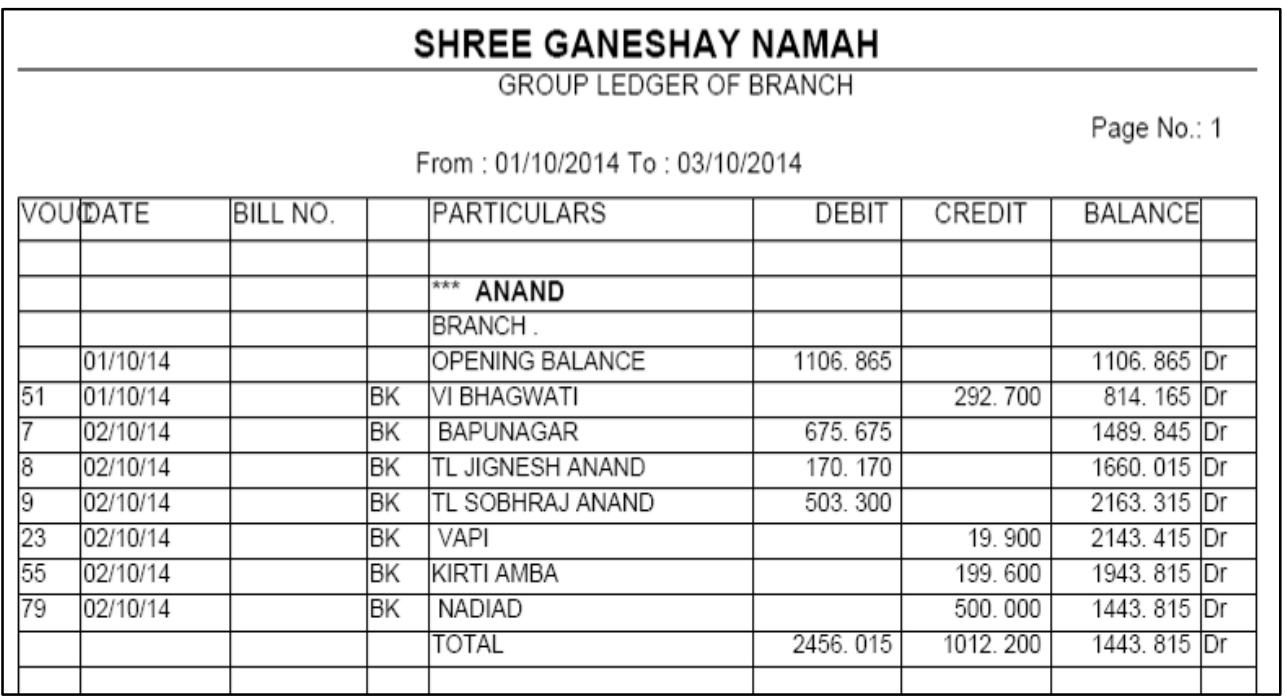

જેવી રીતે ગ્રુપ વાઇઝ ખાતાવહી નો ઉપયોગ કરવામાં આવે  $\partial$ . તેવી જ રીતે આ City Wise અથવા State Wise ખાતાવડી નો ઉપયોગ કરવામાં આવે છે.

આ બધી બ્રાન્ચની ખાતાવહી એક સાથે નિકાળવા માટે આ  $\hat{H}$ ની ઉપયોગ કરવામાં આવે છે.

# **Final Reports: Trial Balance Vertical**

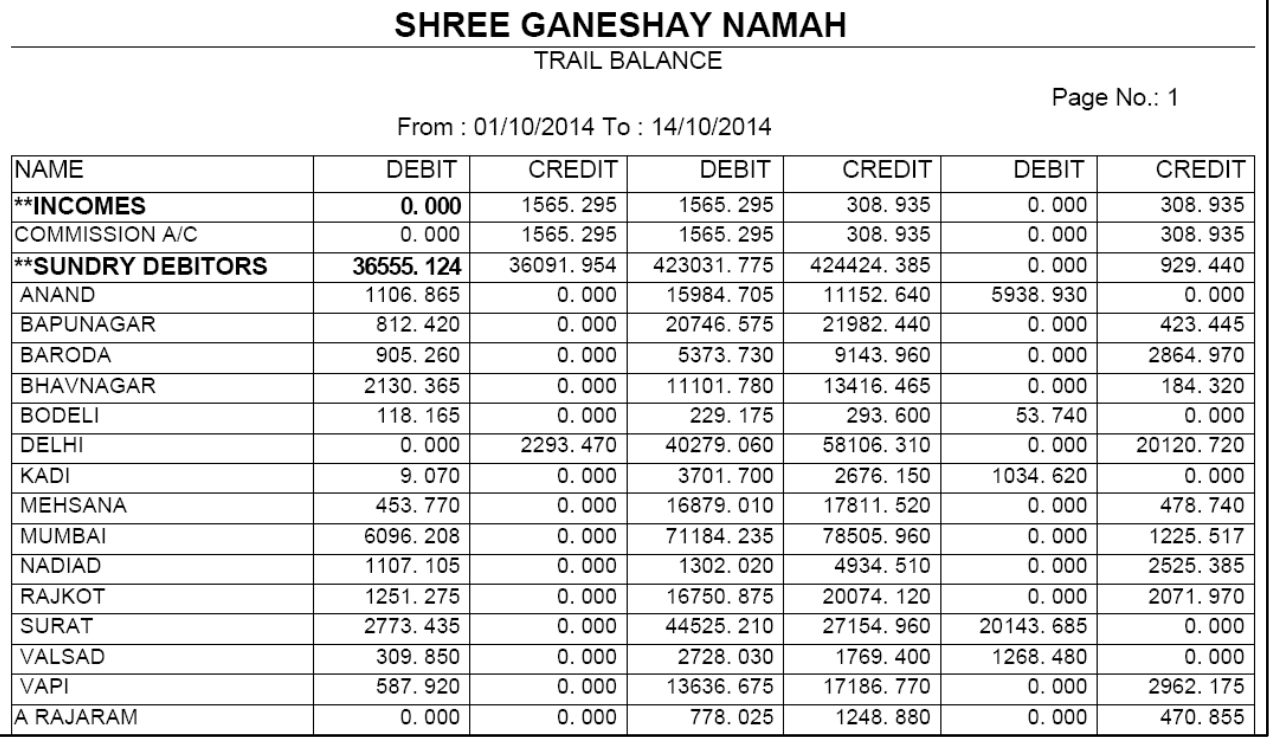

• વર્ષ દરમિયાન વ્યાપાર માં કેટલો નફી-નુકશાન થયો તેની રિપોર્ટ જોવા માટે તથા તેની પ્રિન્ટ નિકાળવા માટે આ મેનુ નો ઉપયોગ કરવામાં આવે છે.

### *Utilities Menu*

#### *Posting*

❖ ખાતાવહી માં ખતવણી કરવા માટે આ મેનુ નો ઉપોગ કરવામાં આવે છે. જો કોઇ વખત એવું લાગે કે કોઇ ખાતામાં ખાતાવહી બરાબર થઇ નથી. તો આ મેનુ નો ઉપયોગ કરવામાં આવે છે. તેથી જે તે એન્ટ્રી માં ભૂલ કશે તે સુધરી જશે.

#### *Update Balance*

❖ જો એન્ટ્રી કરતાં કોઇ ભૂલ દેખાય અથવા તો ખતવણી કરતાં કોઇ રકમ માં કેરકાર દેખાય તો આ મેનુ નો ઉપયોગ કરવામાં આવે છે. જેથી તે ૨કમ માં ભૂલ હશે તો તે સુધરી જશે.

#### *Daily Backup*

❖ ૨ોજ – બરોજની એન્ટ્રીનું બેકઅપ લેવા માટે આ મેનુ નો ઉપયોગ કરવામાં આવે છે.

#### *Day Ending*

 $\div$  રોજ – બરોજની એન્ટ્રીનું બેકઅપ લીધા પછી Day Ending નું બટન દબાવવામાં આવે છે.